# . .

## Fall 2016 **CPE 123:** Computational Art Zoë Wood . .

# 1 Lab 4 - Generative Art

#### Goals

The goals for this lab are:

- 1. Practice using a loop control structure to generate patterns/scenes
- 2. Practice using functions to re-draw parts of a scene
- 3. Practice using random to produce desirable colors and design layout
- 4. Practic using structured layout
- 5. Consider the role of repetition in art

#### Modality

#### Individual

#### **Overview**

Generative art: "refers to art that in whole or in part has been created with the use of an autonomous system. An autonomous system in this context is generally one that is non-human and can independently determine features of an artwork that would otherwise require decisions made directly by the artist. In some cases the human creator may claim that the generative system represents their own artistic idea, and in others that the system takes on the role of the creator." [1](#page-0-0)

We will be comparing the use of a more structured design (with yourself as the artist in control of exactly where elements are placed) and a more random generative algorithm that uses stratified sampling but mostly just draws elements randomly in a scene.

<span id="page-0-0"></span><sup>1</sup>Wikipedia

### Details

Task: You must create two different images using p5.js each of which are generated by an algorithm when your program is run. Each of the two different scenes must use repetition (that is, some visual elements that are repeated, but that may be slightly different). One sketch should be more organic looking and the other must be more structured (intentionally laid out/designed). Your project must:

- include two different sketch elements (one for each sketch) that is encapsulated in two different functions (one which is organic looking and one which is more structured). These elements should not be exact copies, for example the color of each item can be different, the scale and placement (rotation) may also vary. Be sure to use code (function parameters) to control these aspects of this part of your sketch(es).
- repeated copies of these sketch elements one which is random (organic) and one which is structured (for example, consider an urban city skyline, a fake 'microchip', farm or forest).
- each of your scenes must include at least 10 copies of the repeated element
- each element must be a compound shape (for the structured shape it must be composed of at least 2 shapes that when combined form a recognized whole (i.e. building or tree) for the organic shape, it must be composed of at least 3 shape elements or a shape with at least 10 vertices - this shape also must be recognizably interesting). At least two elements of each shape must vary when drawn (ie color, scale, rotation, etc.)
- $\bullet$  be at least 400 x 400, be in color, and use random appropriately

To complete this lab, you must:

- Note that you are allowed to create this lab with noLoop() enabled in setup() to not create distracting variance by using random for every frame.
- first design an organic looking design element to be included repeatedly in your sketch
- create a version of your scene with the organic design element repeated in random positions - you may need to implement some kind of 'stratified sampling' (for example divide your screen into four quadrants all which contain some number of randomly placed samples).
- create a sketch of a more structured generative scene (such as a city landscape) (again using a loop control structure) with your more structured design element (like a building) - this scene must look coherent (ie make sense).
- Your sketch must fulfill all tasks listed above

#### Demo:

In order to receive credit for this lab, you must demo your sketch to your instructor or TA. For every lab, your score will be broken down 75% for meeting the technical requirements and 25% for aesthetics. Submitting your sketch: You must post your sketches to your webpage. Please also post any reference art. You must also handin you .js and .html files on polylearn.

#### Rubric for Grading

Your sketch will be graded based on your demo:

- 25 points: creation of two sketches that use repetition (one which is organic and one that is more structured)
- 25 points: each sketch must use functions to draw a compound shape that has at least two aspects that vary (using function parameters), for example scale, color, rotation
- 25 points: the sketches must include at least 10 elements, drawn using a loop structure that for the organic sketch are stratified (spread out) and for the structured sketch are appropriately offset from one another in a structured manner using variables
- 25 points: Sketches are interesting looking organic and structured scenes

#### Resources:

<http://video.pbs.org/video/2170070010/>

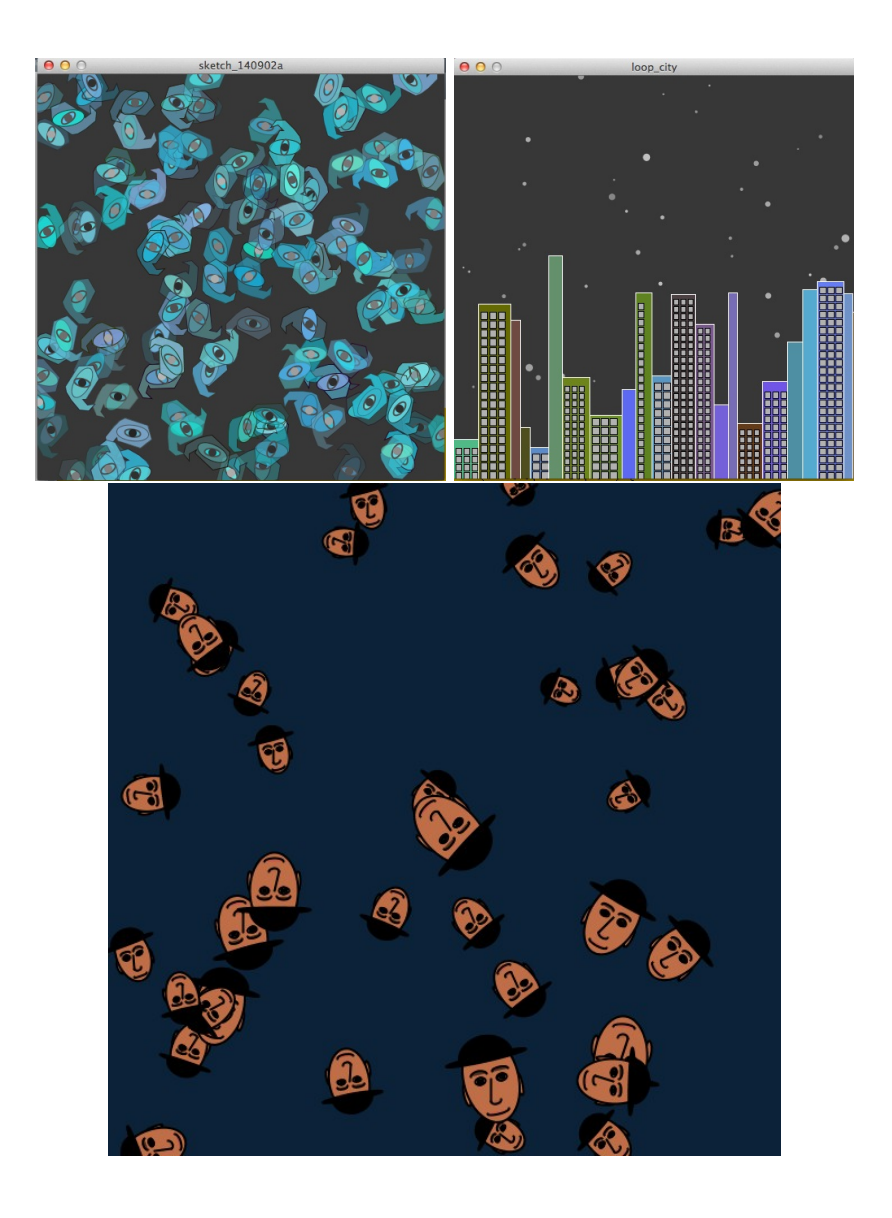

Figure 1: Output from p5.js sketches generated using a loop control structure. Top left is a more 'organic' shaped paisley like design that is laid out randomly (with 4 stratified sample grids). Top left is a more structured generated drawing of a city – the stars, building and windows are generated when the sketch is run all using loop control structures; Bottom is the output from the example code to draw many faces

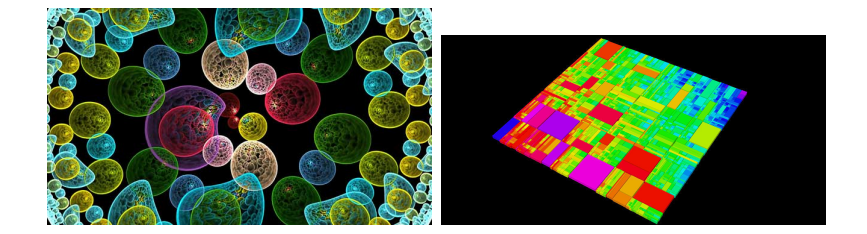

Figure 2: Non-p5.js examples - left organic, on right [structured.](http://www.subblue.com/gallery/album/34)

```
/*ZJ Wood - example CPE 123 code to draw many faces */
function drawFace(fCx, fCy, fW, rot) {
  var faceH, faceW, eyeH, eyeW, noseH;
 push();
   translate(fCx, fCy);
   rotate(radians(rot));
   translate(-fCx, -fCy);
   faceW = 0.7*fW;faceH = 1.6*faceW;noseH = faceH/4;eyeW = .2*faceW;
    eyeH = eyeW/1.6;strokeWeight(2);
   fill(192, 110, 71); //ears and head
   ellipse(fCx-faceW/2, fCy+noseH/2, eyeW*.5, noseH);
    ellipse(fCx+faceW/2, fCy+noseH/2, eyeW*.5, noseH);
    ellipse(fCx, fCy, faceW, faceH);
   fill(255); //eyes
    ellipse(fCx-eyeW, fCy, eyeW, eyeH);
    ellipse(fCx+eyeW, fCy, eyeW, eyeH);
   fill(83, 49, 32); //eyebrows
    arc(fCx-eyeW, fCy-eyeH, eyeW*1.4, eyeH, PI, TWO_PI);
    arc(fCx+eyeW, fCy- eyeH, eyeW*1.4, eyeH, PI, TWO_PI);
   fill(122, 76, 23); //iris
    ellipse(fCx-eyeW, fCy, eyeH, eyeH);
    ellipse(fCx+eyeW, fCy, eyeH, eyeH);
   fill(23); //pupils
    ellipse(fCx-eyeW, fCy, eyeH/2, eyeH/2);
```

```
ellipse(fCx+eyeW, fCy, eyeH/2, eyeH/2);
   fill(174, 99, 69); //nose
    arc(fCx, fCy+noseH, eyeW, eyeH, 0, PI);
   line(fCx, fCy, fCx-eyeW/2, fCy+noseH);
   fill(201, 90, 75); //lips
    arc(fCx, fCy+1.5*noseH, 2*eyeW, eyeH, 0, PI);
   fill(0); //hat
    ellipse(fCx, fCy-noseH, faceW*1.5, eyeH);
    arc(fCx, fCy-noseH, faceW, faceH/2, PI, TWO_PI);
 pop();
}
function setup() {
  createCanvas(600, 600);
 noLoop();
}
function draw() {
 background(12, 34, 56);
  //draw faces mild stratified sampling - upper left corner
  for (var i=0; i < 10; i +) {
    drawFace(random(0, width/2), random(0, height/2),
                     random(30, 50), random(0, 360));
  }
  //upper right corner
  for (var i=0; i < 10; i +) {
   drawFace(random(width/2, width), random(0, height/2),
                     random(30, 50), random(0, 360));
  }
  //lower left corner - slightly bigger
  for (var i=0; i < 10; i ++) {
    drawFace(random(0, width/2), random(height/2, height),
                     random(40, 70), random(0, 360));
  }
  //upper right corner
  for (var i=0; i < 10; i ++) {
    drawFace(random(width/2, width), random(height/2, height),
                     random(40, 70), random(0, 360));
 }
}
```